# 在交換機上啟用環回檢測

### 目標 Ī

回送偵測(LBD)是一種功能,在已啟用回圈保護的情況下,可透過送出回圈通訊協定封包來防止回 圈。交換器傳輸回圈通訊協定封包且連線埠收到相同封包時,會關閉接收封包的連線埠。儘管與生 成樹協定(STP)類似,LBD不依賴STP。接收回圈的連線埠會進入關閉狀態。然後傳送陷阱,並記錄 事件。

# 適用裝置 Ĭ.

- Sx250系列
- Sx350系列
- SG350X系列
- Sx550X系列

# 軟體版本

● 2.3.5.63

# 在交換機上啟用環回檢測

j 步驟1.選擇是管理交換機還是管理網路。

附註:在本例中,選擇了Switch Management。

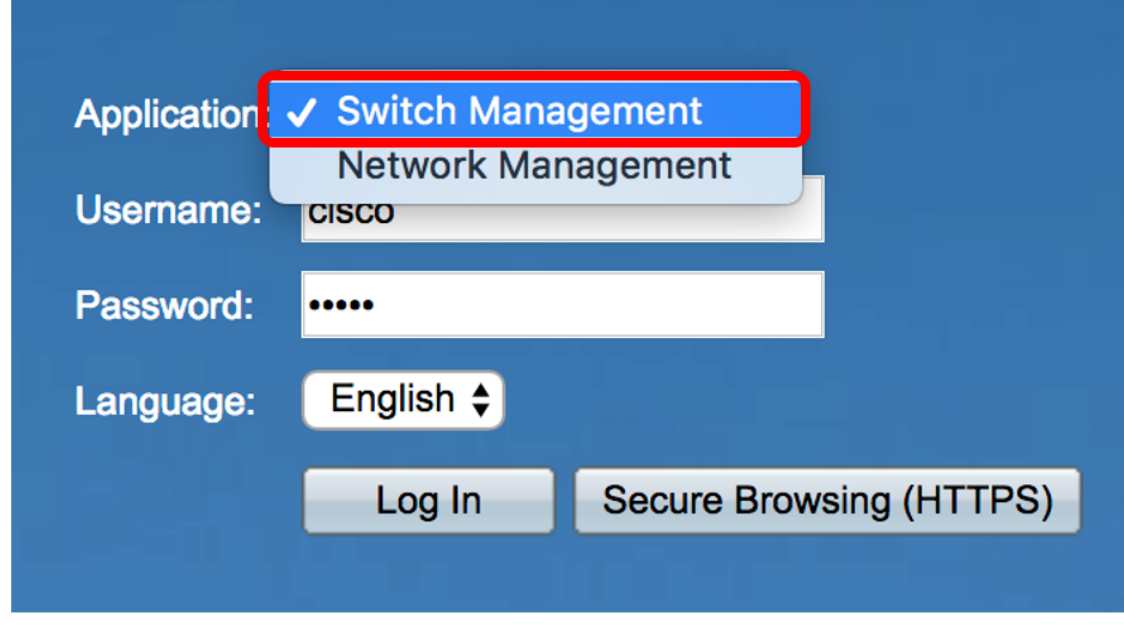

步驟2.輸入憑據,然後按一下Log In。

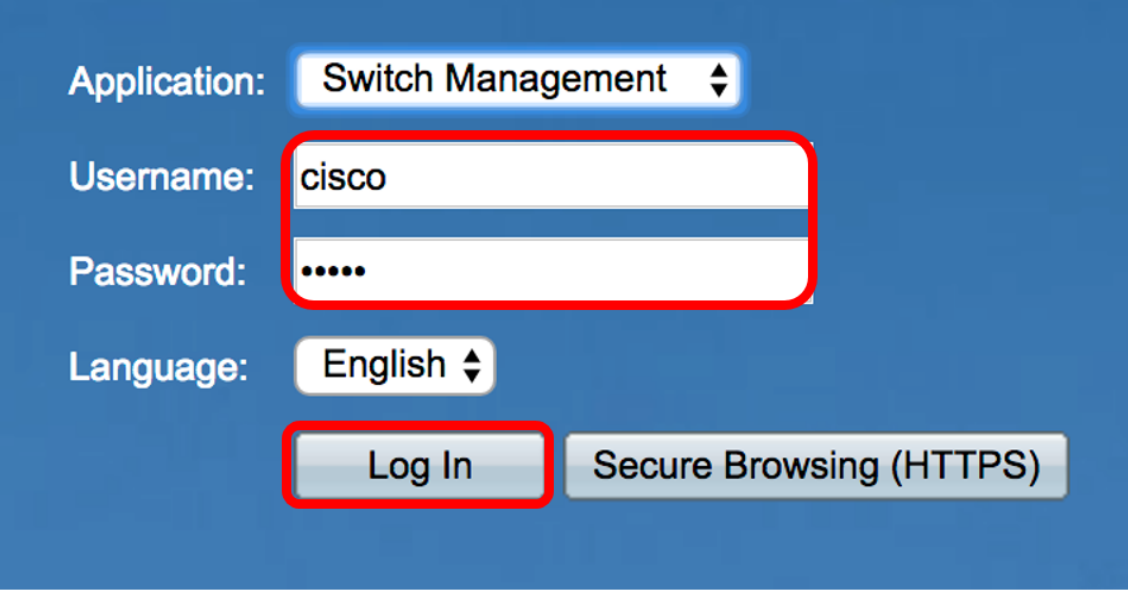

步驟3.按一下Display Mode下拉式清單,然後選擇Advanced。

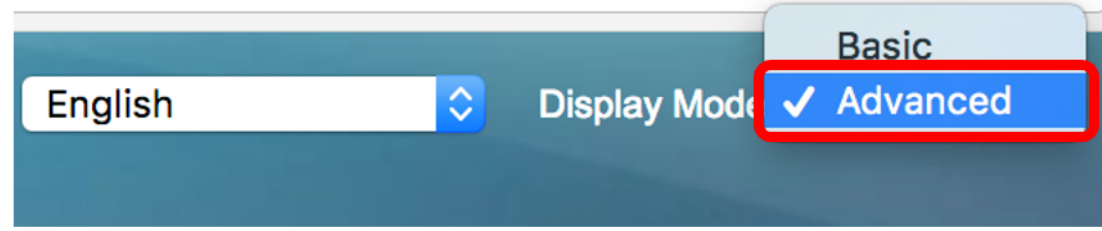

步驟4.選擇Port Management > Loopback Detection Settings。

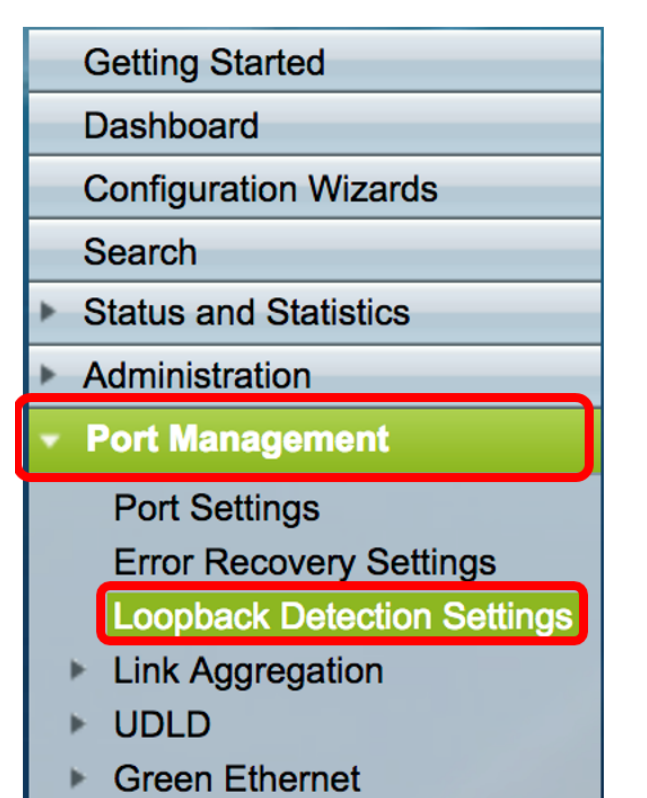

步驟5.選中Loopback Detection Enable覈取方塊。

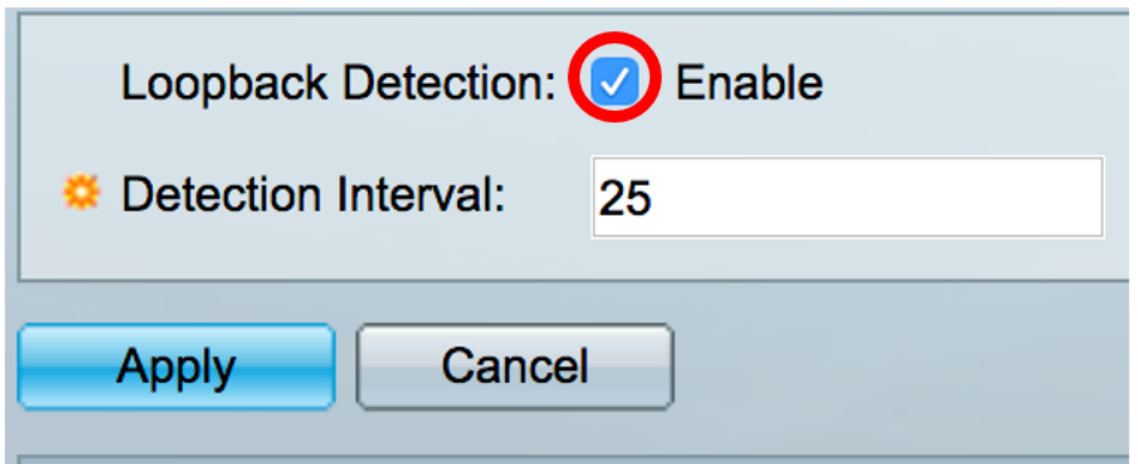

步驟6.輸入Detection Interval值。

附註:有效範圍為10至60。預設值為30。在此示例中,輸入了25。

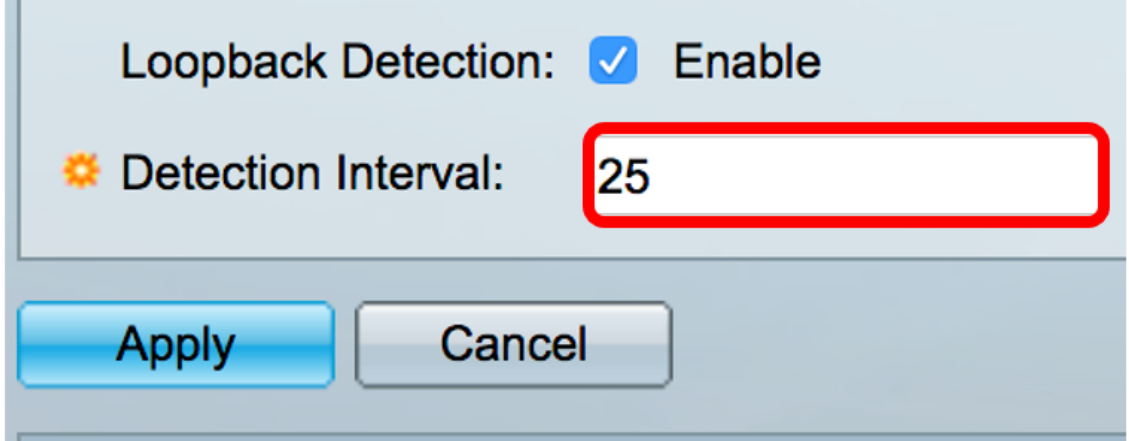

步驟7.按一下Apply。

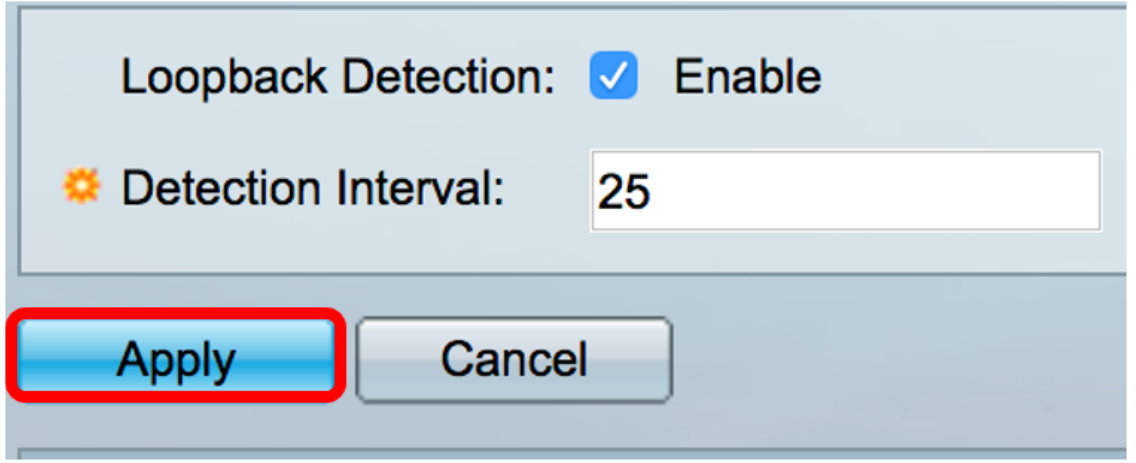

步驟8.(可選)按一下Save以永久儲存組態。

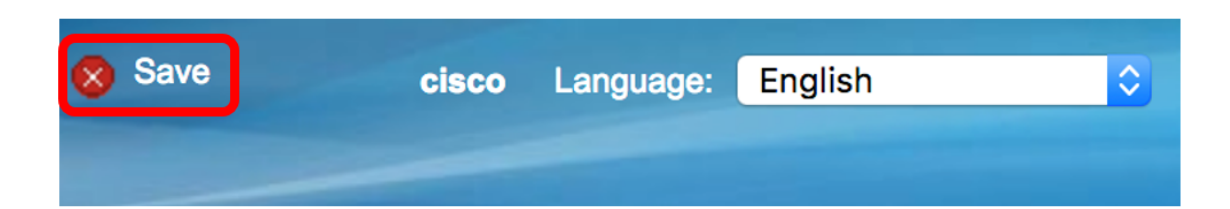

### 在連線埠上啟用回送偵測

步驟1.在環回檢測埠設定表上,點選與需要配置的埠對應的單選按鈕。

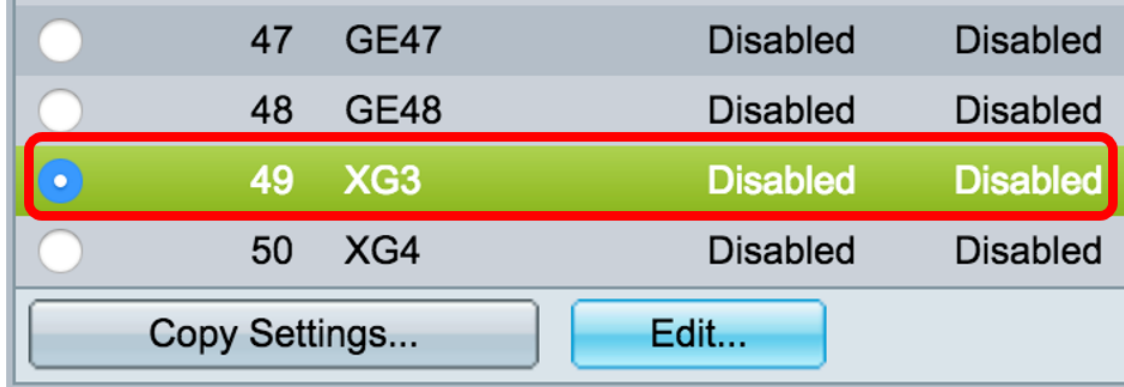

### 附註:在本示例中,選擇了XG3。

步驟2.按一下「Edit」。

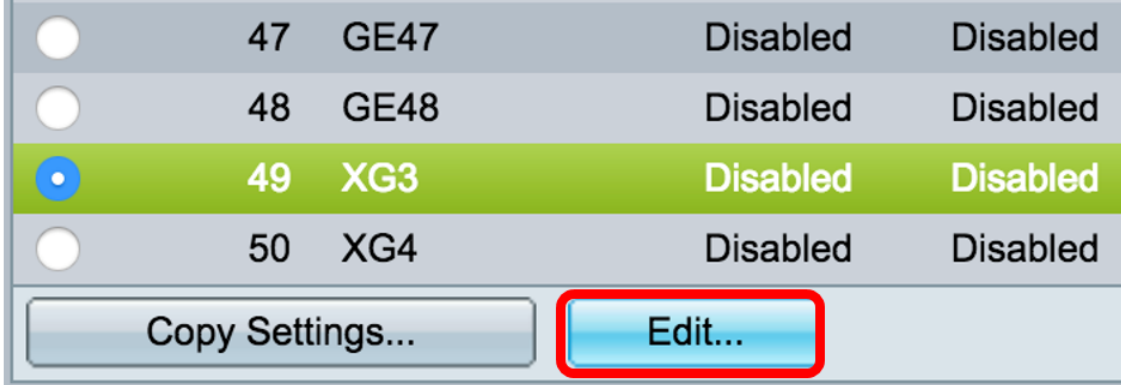

#### 步驟3.選中Loopback Detection State Enable覈取方塊。

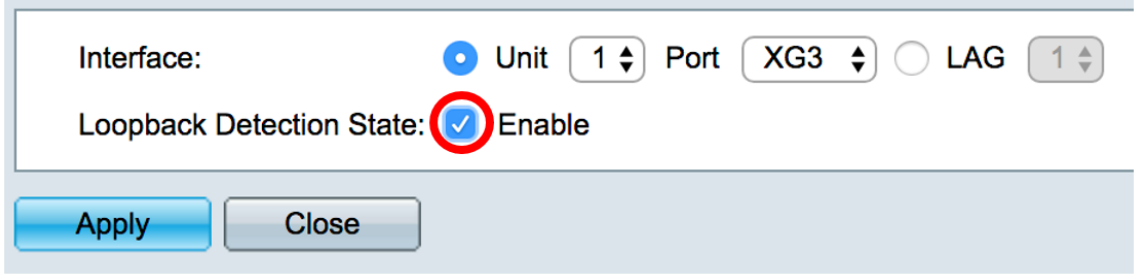

步驟4.按一下Apply。

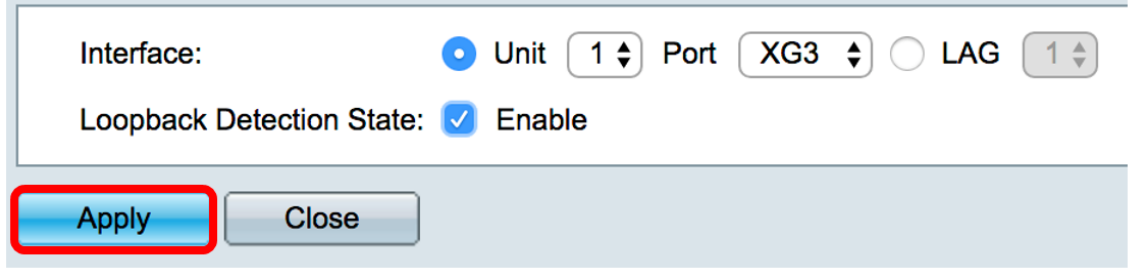

步驟5.按一下Save以永久儲存組態。

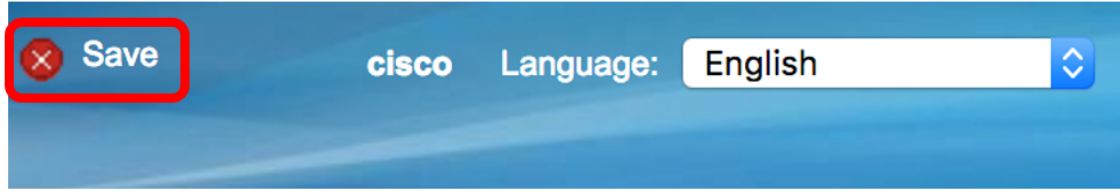

步驟6.檢驗環回檢測管理狀態是否已啟用。

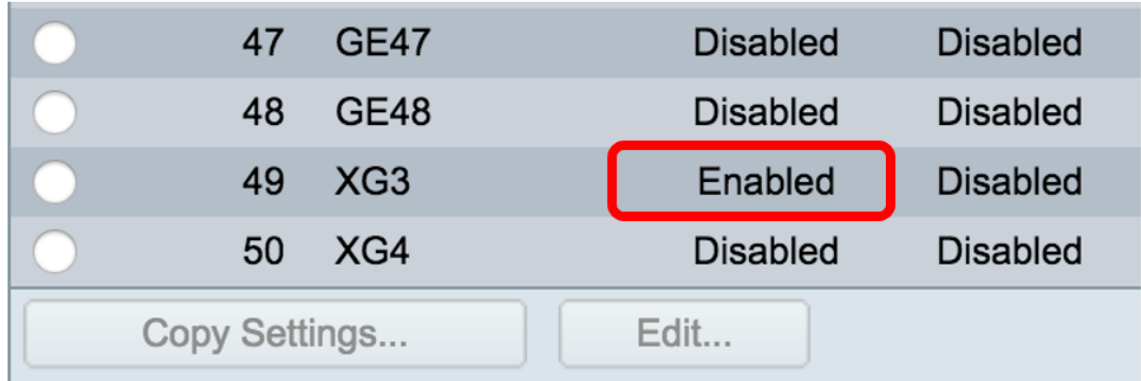

步驟7.(可選)對需要啟用LBD的每個埠重複這些步驟。

現在,您應該在交換機上成功啟用環回檢測。